**Согласо** и.о. директора ГВНОУ СО «Богдановичский политехникум» Заместитель директора по УПР

<u>*I ШИ</u></u>* **BOOT** <u>«14» срб</u> ;А.\Алимпиева *распе* 2022 г.

Богдановичского ОАО «Огнеупоры»

О.В. Минеев

928 вражен 2022 г.

**Согласовано** Механик

 $d$ 

**УТВЕРЖДАЮ**

Заместитель руководителя ЦОПП по проектированию образовательной деятельности

*;077i* ^ /Е.М. Зенкова/  $20 - r$ .

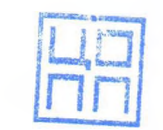

ECACTBO CBEPEROBOXOP OSSACTM •■WTy **сб** «УХСА»>

ЦЕНТР ОПЕРЕЖАЮЩЕЙ ПРОФЕССИОНАЛЬНОЙ ПОДГОТОВКИ свердловской области

# **ДОПОЛНИТЕЛЬНАЯ ПРОФЕССИОНАЛЬНАЯ ПРОГРАММА: ПРОГРАММА ПОВЫШЕНИЯ КВАЛИФИКАЦИИ** СОЗДАНИЕ 3D МОДЕЛЕЙ В САПР КОМПАС

**Направление подготовки (специальности):** Машиностроение

**Категория слушателей:** Преподаватели техникума, руководители курсовых и

дипломных проектов технического профиля

**Уровень квалификации:** 5

**Объем:** 72 академ. часа

**Срок:** 2 недели

**Форма обучения:** Очная

**Организация процесса обучения:** единовременно (непрерывно)

Богданович, 2022

Реализация дополнительной профессиональной программы повышения квалификации преподавателей «Создание 3D моделей в САПР Компас» направлена на получение новых компетенций в области использования систем автоматизированного проектирования (САПР) при оформлении чертежей, развитие специальной профессиональной компетентности преподавателей в области использования прикладных компьютерных технологий и систем инженерной графики, прафики, геометрического моделирования. Программа предназначена для преподавателей техникума, руководители курсовых и дипломных проектов технического профиля. Программа рассчитана на 72 часа, при очной форме обучения.

Разработчик(и): Гурман Семен Михайлович Преподаватель

Организация: Государственное автономное профессиональное образовательное учреждение Свердловской области "Богдановичский политехникум"

Рассмотрено на заседании Методического совета Центра опережающей профессиональной подготовки Протокол №\_\_\_\_\_ от «\_\_\_\_ » \_\_\_\_\_\_ 20\_\_\_\_ Г. Председатель\_\_\_\_\_\_\_\_\_\_ /\_\_\_\_\_\_ \_\_

# Оглавление

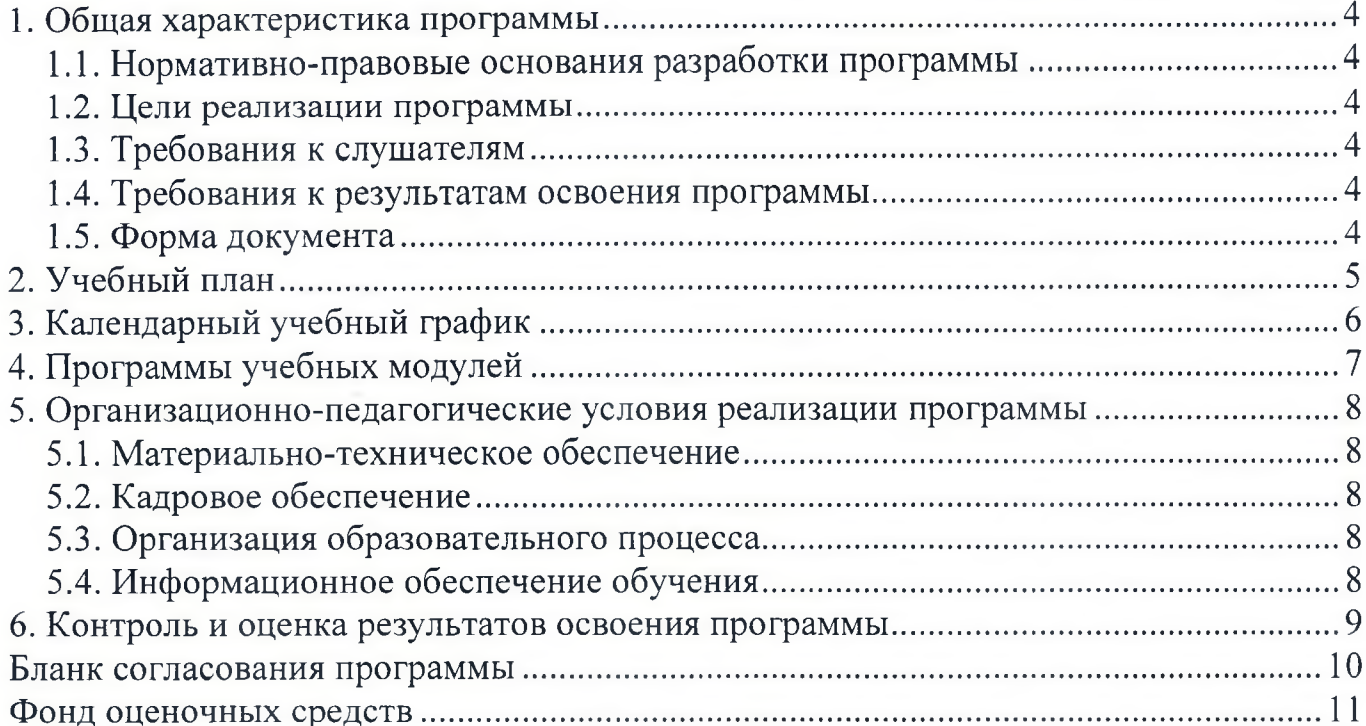

#### **1. Общая характеристика программы**

#### **1.1. Нормативно-правовые основания разработки программы**

Нормативно- правовую основу разработки программы составляют:

Федеральный закон от 29.12.2012 № 273-ФЗ «Об образовании в Российской Федерации»;

- Приказ Минобрнауки Российской Федерации от 1 июля 2013 г. № 499 «Об утверждении Порядка организации и осуществления образовательной деятельности по дополнительным профессиональным программам».
- Федеральный государственный образовательный стандарт среднего профессионального образования по специальности 15.02.15 «Технология металлообрабатывающего производства» от 9 декабря 2016 года № 1561.
- Приказ Министерства просвещения РФ от 26 августа 2020 г. № 438 «Об утверждении Порядка организации и осуществления образовательной деятельности по основным программам профессионального обучения»

#### **1.2. Цели реализации программы**

Настоящая программа предназначена для совершенствования профессиональных компетенций и повышения профессионального уровня в рамках имеющейся квалификации для педагогических работников

Разработанный курс повышения квалификации отвечает требованиям и содержанию, а также определяющим тенденциям разработки ФГОС СПО нового поколения по соответствующим техническим направлениям подготовки, предусматривающим повышение роли современных информационно-коммуникационных и компьютерных технологий в учебном процессе. Рекомендуется для преподавателей ВПО и СПО, специализирующихся по общетехническим, инженерным и специальным дисциплинам.

Содержательное наполнение предметной области информационнокоммуникационных и компьютерных технологий обладает существенным динамизмом, что обуславливается интенсивным развитием компьютерной техники и программного обеспечения. Этими факторами определяется необходимость постоянного совершенствования и регулярной переподготовки преподавателей высшего и среднего образования. Цель: развитие специальной профессиональной компетентности преподавателей в области использования прикладных компьютерных технологий и систем инженерной графики, геометрического моделирования.

#### **1.3. Требования к слушателям**

Педагогические работники высшего и среднего профессионального образования, преподаватели общетехнических и специальных дисциплин, а также ведущих курсовые и дипломные проекты

**1.4. Требования к результатам освоения программы** Результатом освоения программы является освоение следующих профессиональных и общих компетенций:

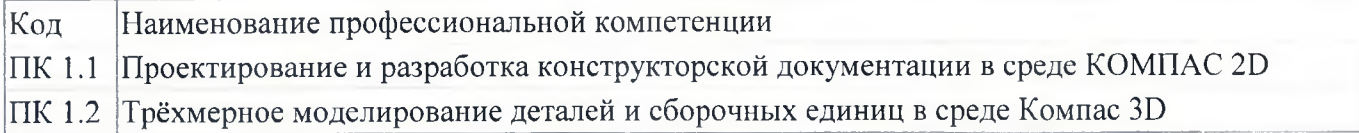

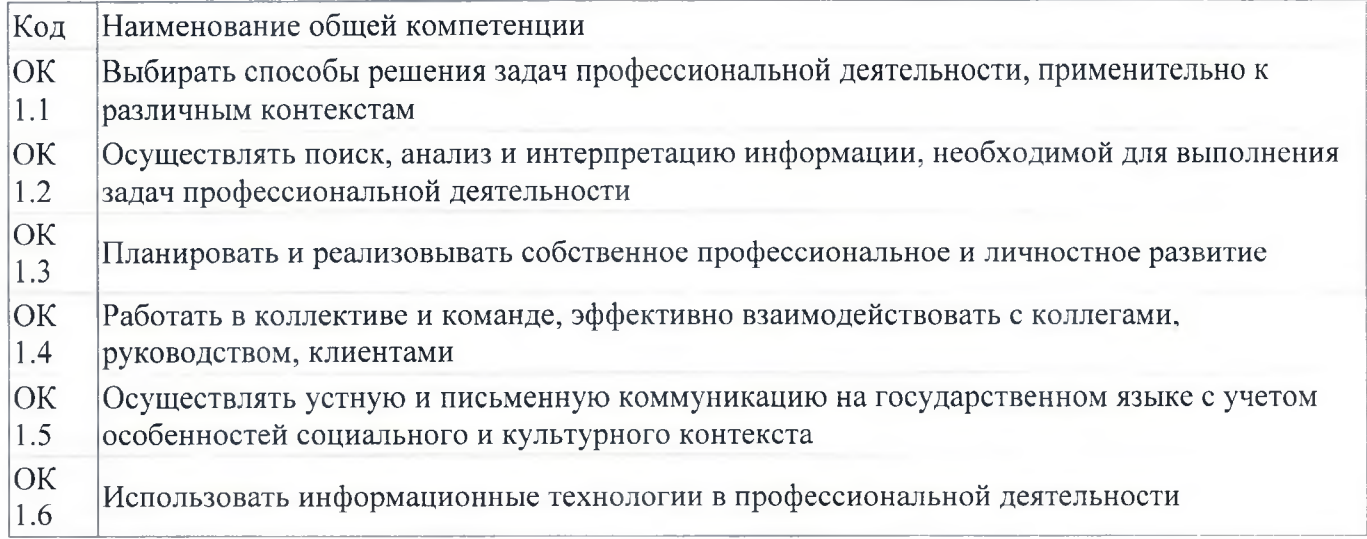

### **1.5. Форма документа**

По результатам освоения программы выдается: Удостоверение о повышении квалификации

# 2. Учебный план

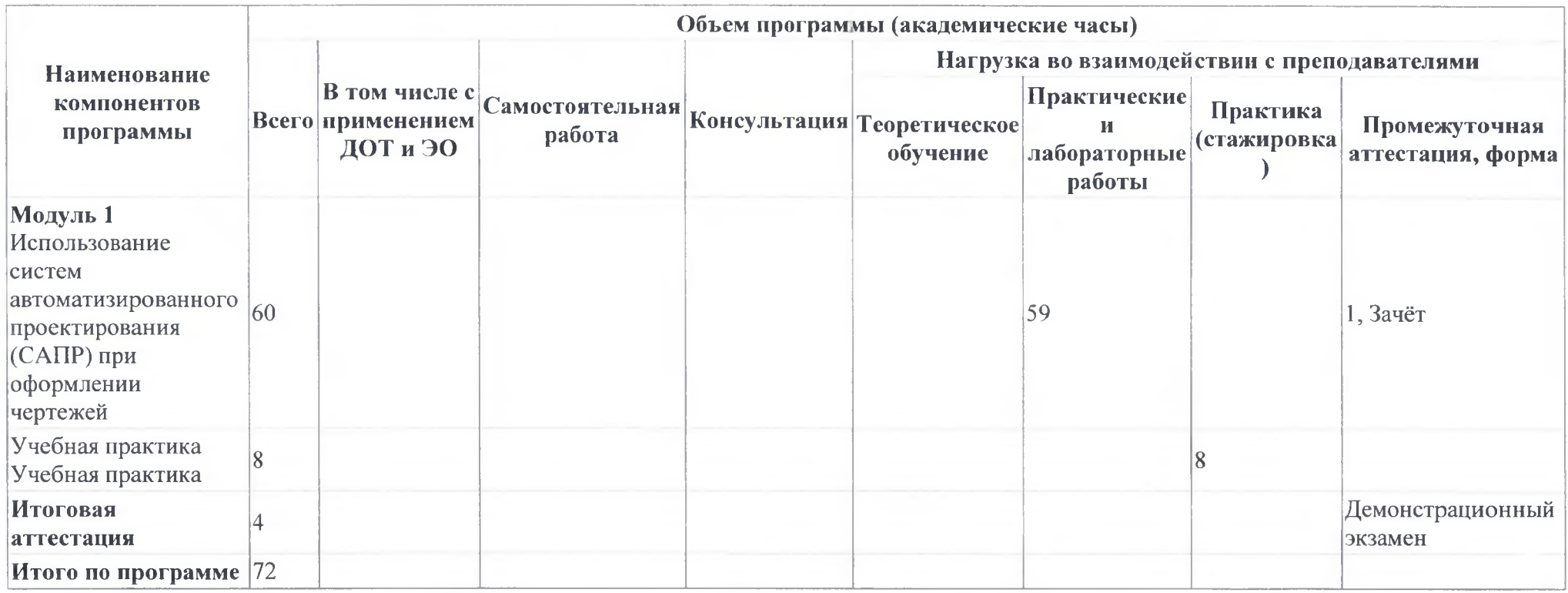

#### **3. Календарный учебный график**

#### **Компоненты программы**

**Модуль 1** Использование систем автоматизированного проектирования (САПР) при оформлении чертежей

#### **Итоговая аттестация**

**Итого в неделю**

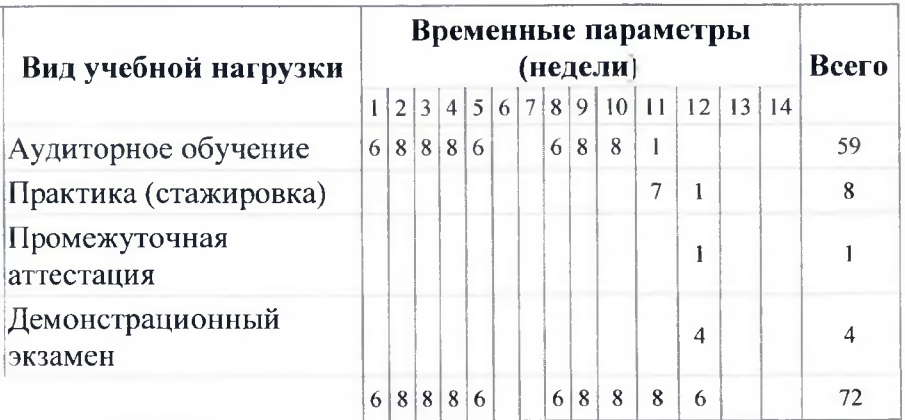

### **4. Программы учебных модулей**

#### **4.1. Модуль 1. Использование систем автоматизированного проектирования (САПР) при оформлении чертежей**

Настоящая программа предназначена для совершенствования профессиональных компетенций и повышения профессионального уровня в рамках имеющейся квалификации для педагогических работников. Разработанный курс повышения квалификации отвечает требованиям и содержанию, а также определяющим тенденциям разработки ФГОС СПО нового поколения по соответствующим техническим направлениям подготовки, предусматривающим повышение роли современных информационнокоммуникационных и компьютерных технологий в учебном процессе. Рекомендуется для преподавателей СПО, специализирующихся по общетехническим, инженерным и специальным дисциплинам. Содержательное наполнение предметной области информационнокоммуникационных и компьютерных технологий обладает существенным динамизмом, что обуславливается интенсивным развитием компьютерной техники и программного обеспечения. Этими факторами определяется необходимость постоянного совершенствования и регулярной переподготовки преподавателей высшего и среднего образования.

#### **4.1.1. Цели реализации модуля**

Развитие специальной профессиональной компетентности преподавателей в области использования прикладных компьютерных технологий и систем инженерной графики, геометрического моделирования на основе применения программы КОМПАС.

Формирование профессиональной компетентности в создании виртуальной учебной среды и электронных средств обеспечения учебного процесса по предмету с использованием лицензионной компьютерной программы КОМПАС

#### **4.1.2. Требования к результатам освоения модуля**

Результатом освоения модуля является освоение следующих профессиональных и общих компетенций:

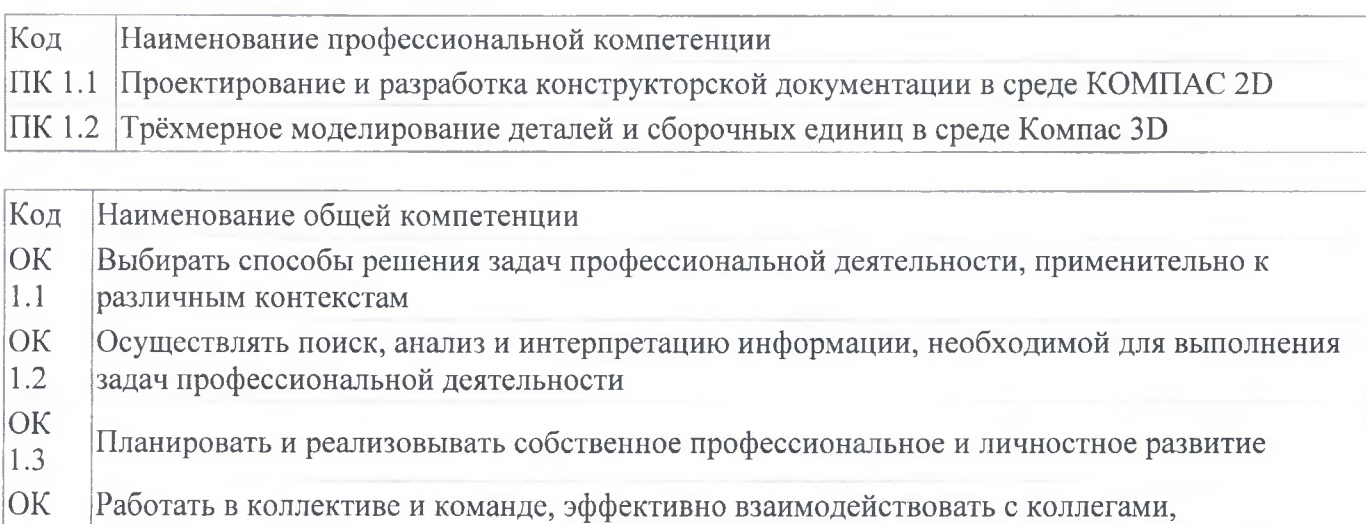

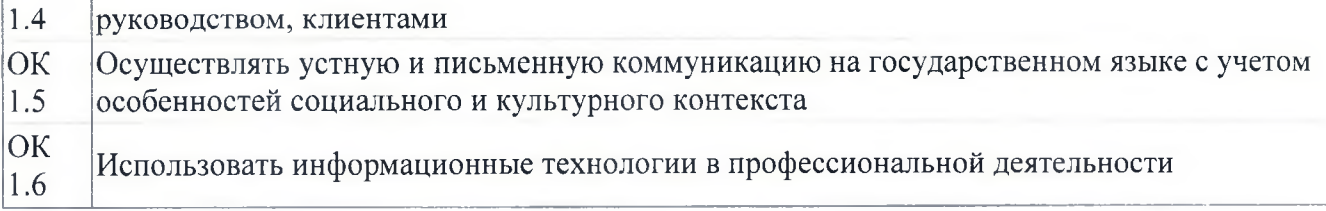

В результате освоения модуля слушатель должен:

#### - иметь практический опыт:

решать задачи, соответствующие профессиональной компетентности преподавателя по использованию программного обеспечения САПР КОМПАС, по поиску, анализу и отбору компонентов, которые могут быть использованы в разработке графических иллюстраций и компьютерных моделей для учебных пособий, презентаций и электронных учебников

 $-3<sub>H</sub>AT<sub>b</sub>:$ 

- правила разработки, выполнения, оформления документов с помощью программы КОМПАС;
- основные приёмы работы с чертежом на персональном компьютере и современное развития состояние перспективы компьютерных  $\mathbf{M}$ систем автоматизированного проектирования, а также технологий  $\mathbf{M}$ геометрического моделирования в науке и технике.
	- уметь:
- осуществлять отбор компонентов поиск, анализ  $\mathbf{M}$ компьютерной графики, геометрического моделирования И автоматического проектирования, которые могут быть использованы учебном  $\mathbf{B}$ процессе по предмету;
- графические иллюстрации разрабатывать и компьютерные модели для учебных пособий, презентаций и электронных учебников;
- использовать инструментальные средства КОМПАС при выполнении расчетно-графических, иллюстративных и оформительских работ в своей предметной области

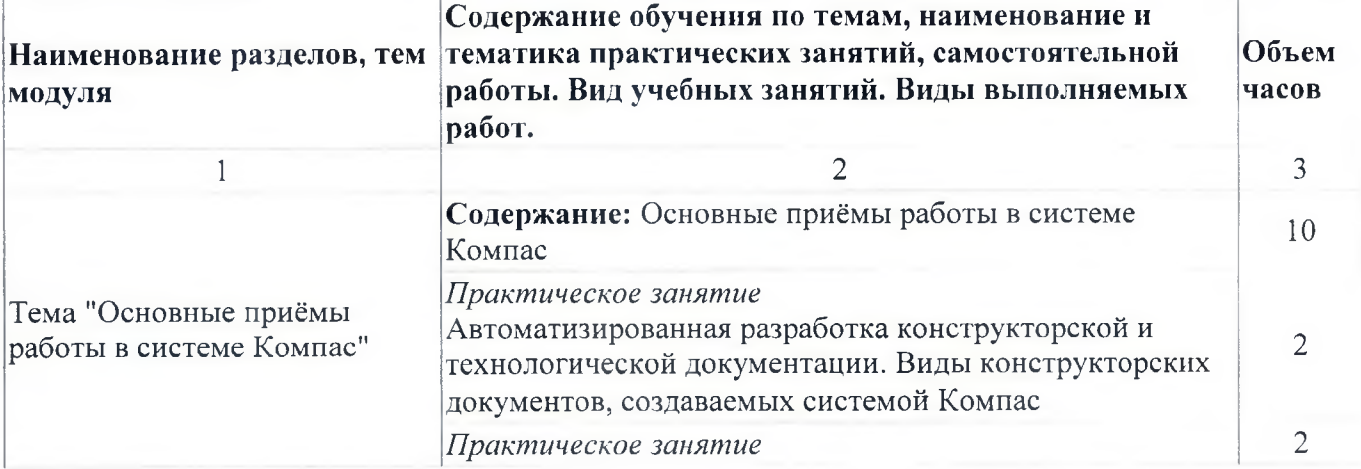

4.1.3. Программа модуля

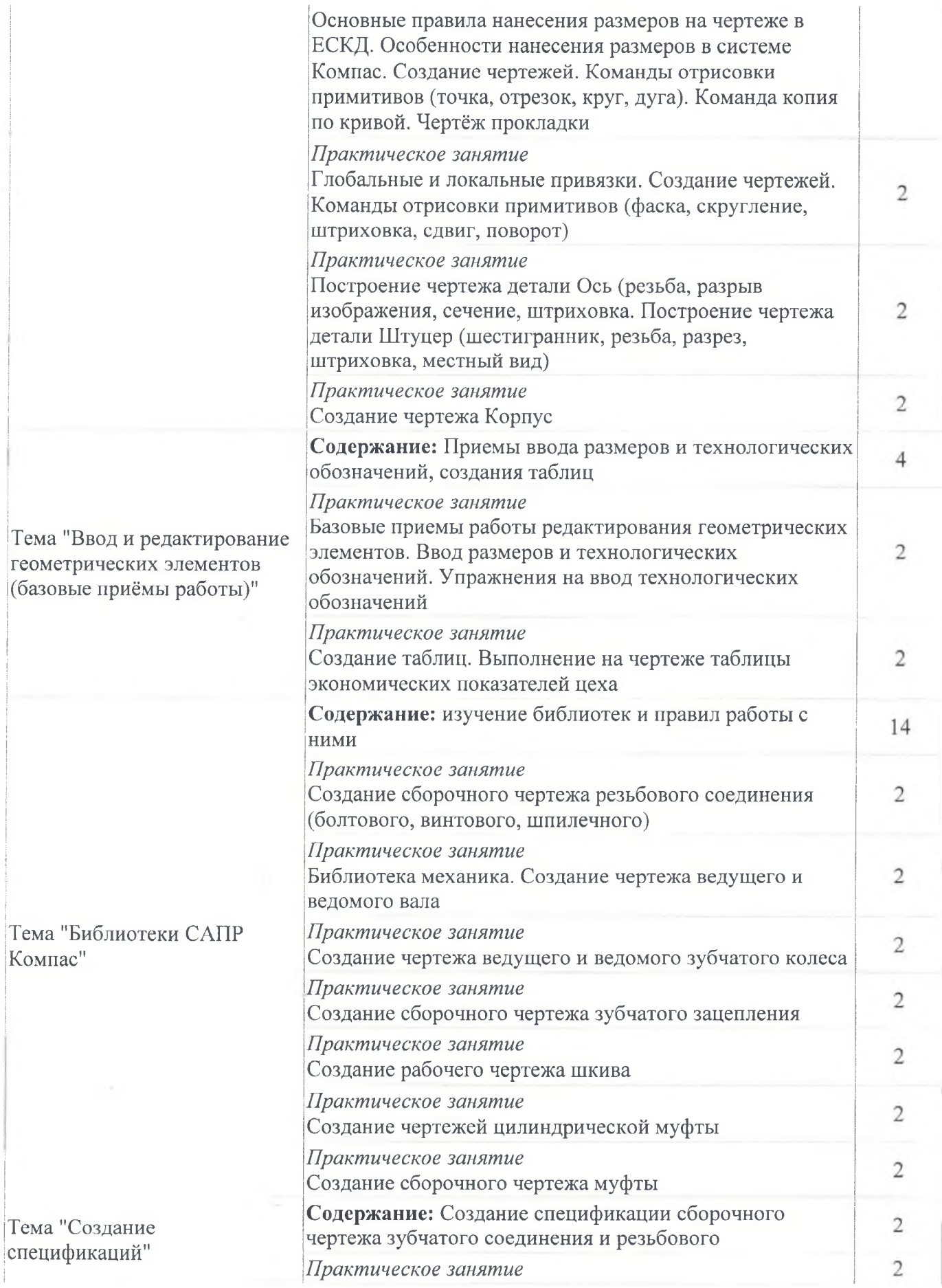

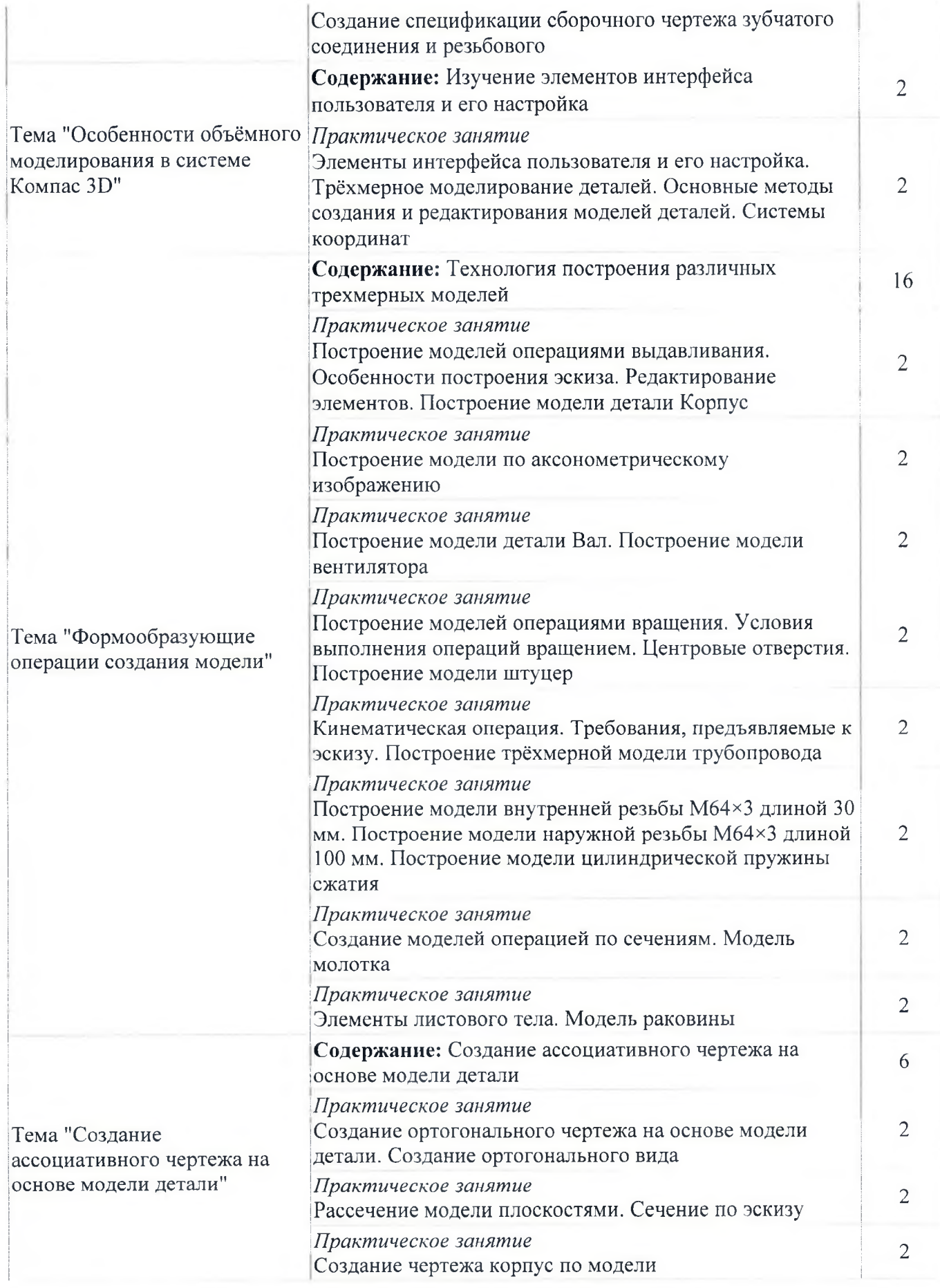

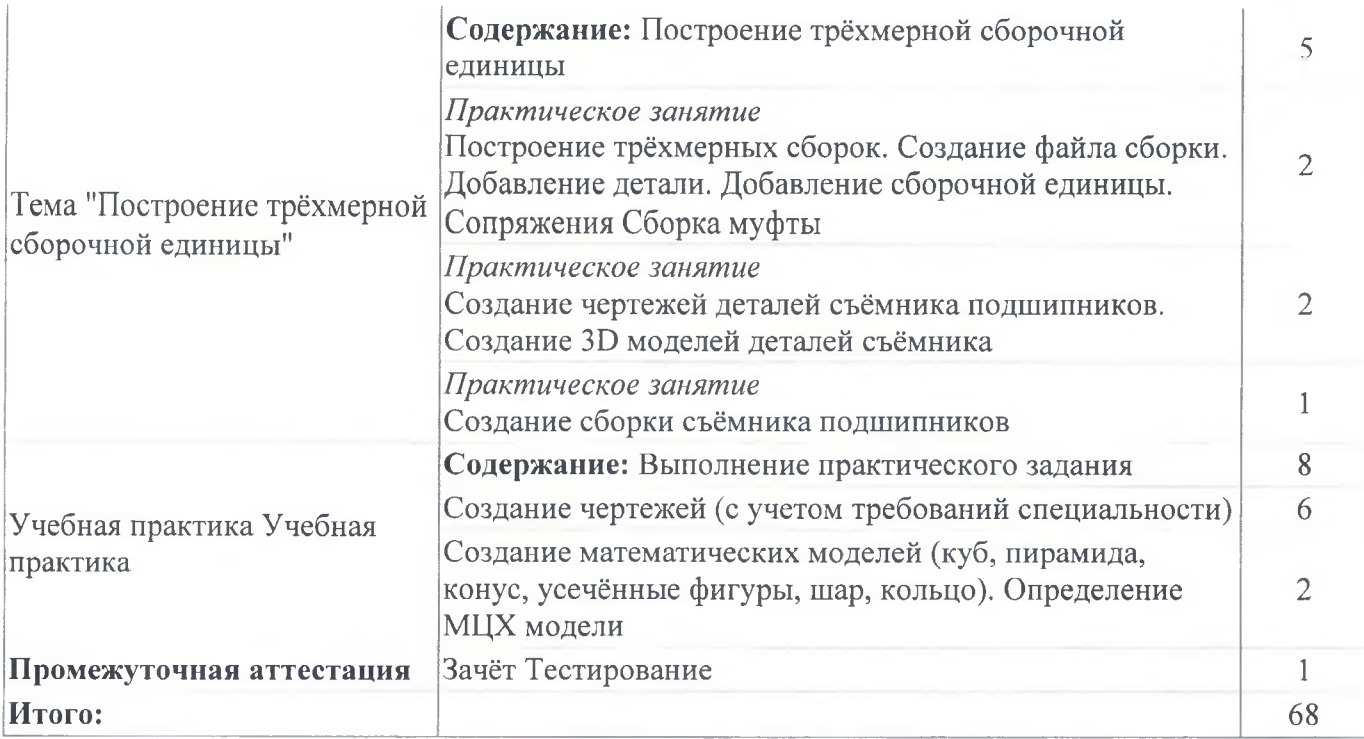

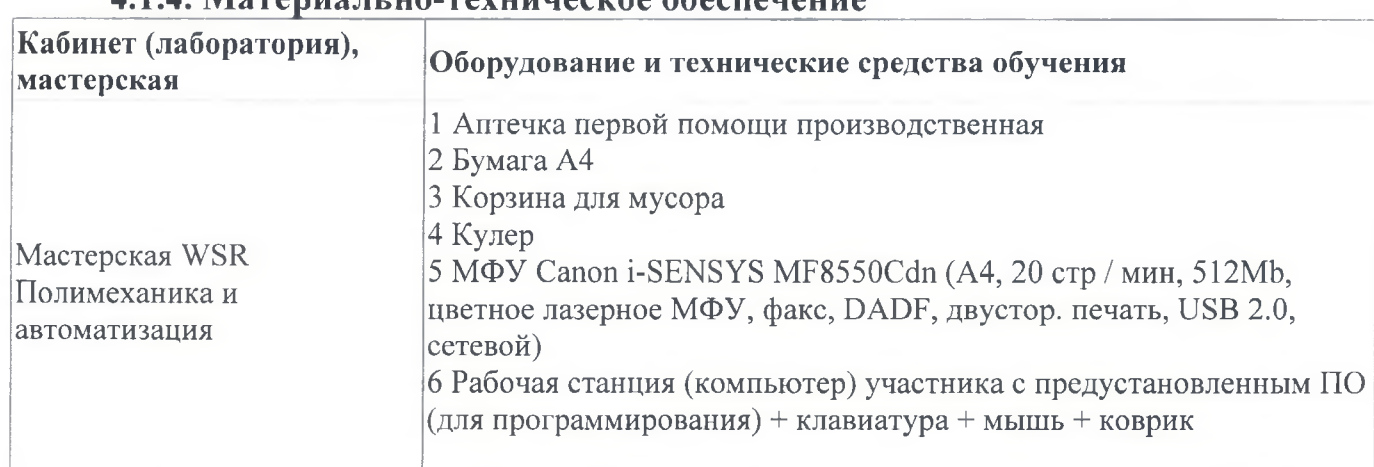

#### **4.1.4. Материально-техническое обеспечен**

#### **4.1.5. Кадровое обеспечение**

Квалификация педагогических работников образовательной организации должна отвечать квалификационным требованиям, указанным в квалификационных справочниках, и (или) профессиональных стандартах (при наличии). Педагогические работники получают дополнительное профессиональное образование по программам повышения квалификации, в том числе в форме стажировки в организациях направление деятельности которых соответствует области профессиональной деятельности, не реже 1 раза в 3 года с учетом расширения спектра профессиональных компетенций

#### **4.1.6. Организация образовательного процесса**

Занятия проводятся в мастерской непрерывнно с учетом графика. Учебная практика

организуется после прохождения разделов модуля сосредоточено. Итоговая аттестация по программе в форме зачёта проводится в мастерской. Консультационная помощь обучающимся оказывается по необходимости в индивидуальном порядке

#### **4.1.7. Информационное обеспечение обучения**

Основная литература:

1. Компьютерная графика: Учебное пособие. В 2-х частях.Часть 1 / Пантюхин П.Я., Быков А.В., Репинская А.В. - М.:ИД ФОРУМ, НИЦ ИНФРА-М, 2016. - 88 с.

2. Компьютерная графика: Учебное пособие. В 2-х частях.Часть 2 / Пантюхин П.Я., Быков А.В., Репинская А.В. - М.:ИД ФОРУМ, НИЦ ИНФРА-М, 2016. - 88 с.

3. Компас на примерах: для студентов, инженеров и не только. / Корнеев В.Р, Жарков Н. В., Минеев М. А., Финков М.В - СПб.: Наука и Техника, 2017. - 272  $\mathbf{C}$ 

Электронные и интернет-ресурсы:

- 1. http://kompas-edu.ru
- 2. http://www.ascon.ru
- 3. http://.kompasvideo.ru

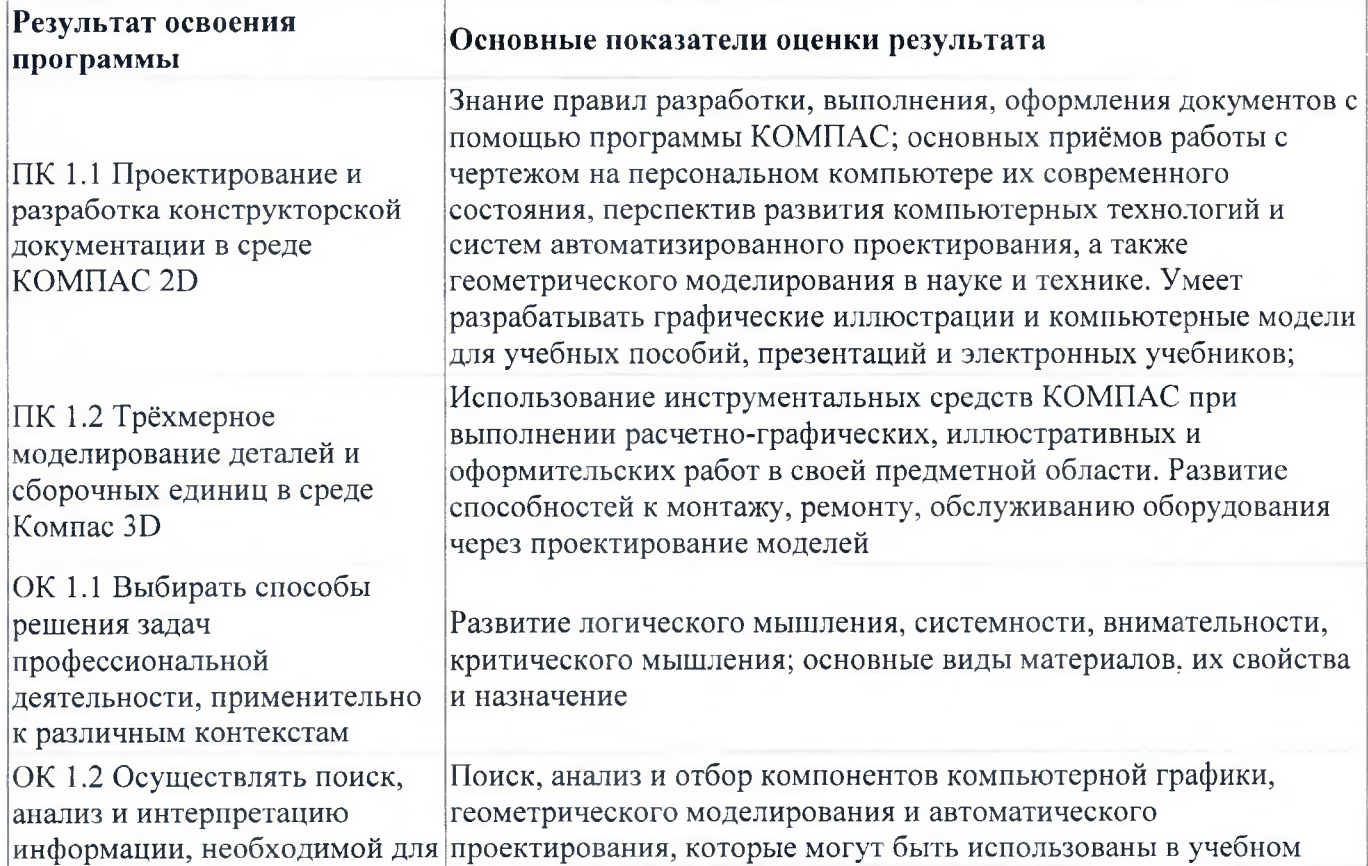

#### **4.1.8. Контроль и оценка результатов освоения модуля**

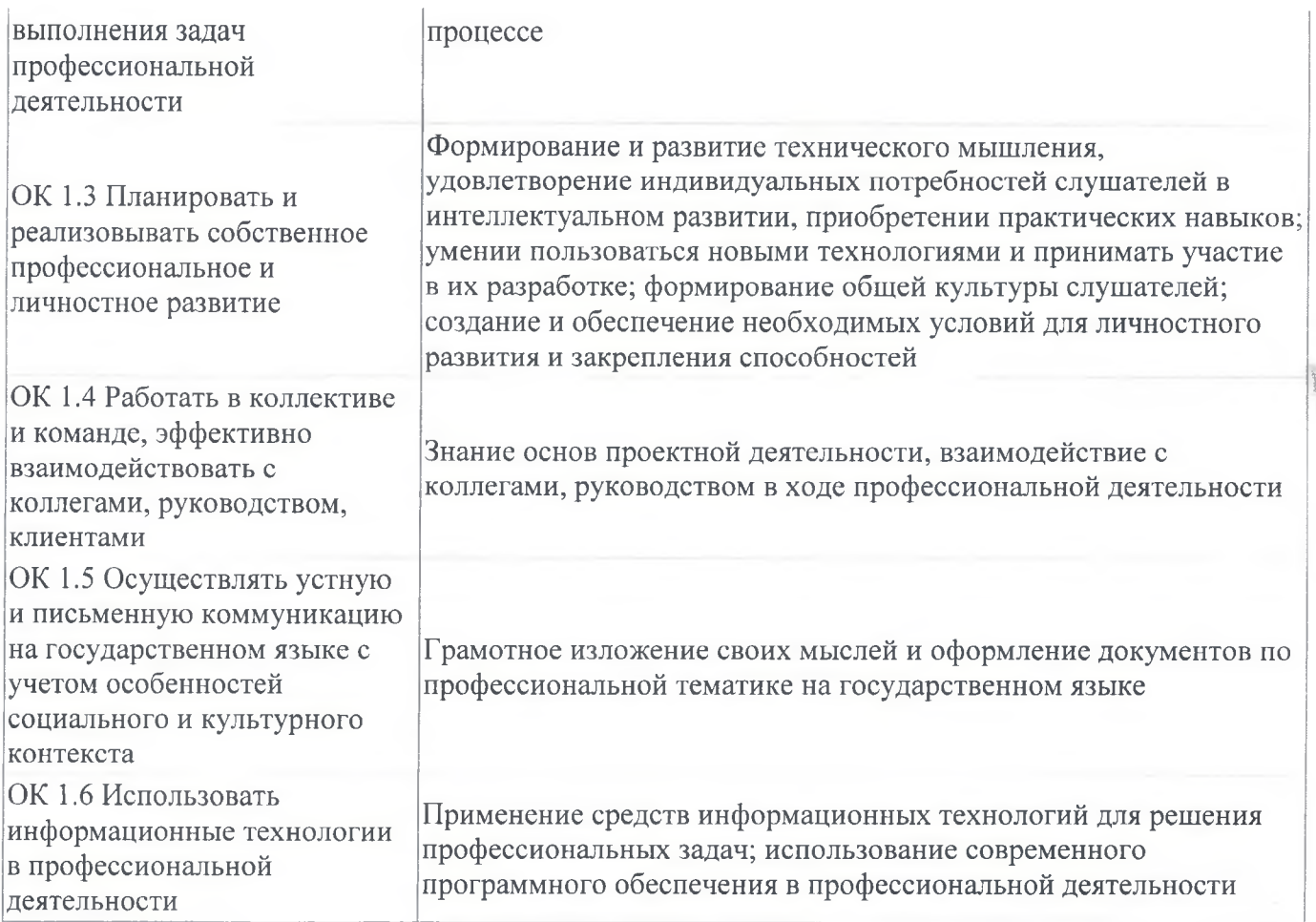

Форма и вид аттестации по модулю:

Промежуточная аттестация проводится в форме зачета в виде тестирования

# **5. Организационно-педагогические условия реализации программы 5.1. Материально-техническое обеспечение**

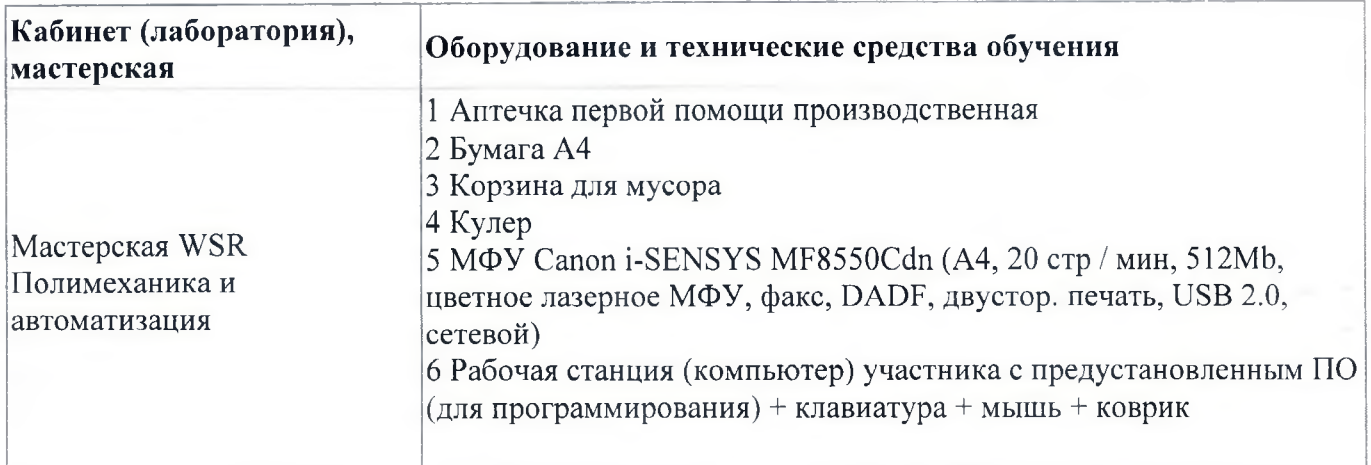

#### **5.2. Кадровое обеспечение**

Квалификация педагогических работников образовательной организации должна отвечать квалификационным требованиям, указанным в квалификационных справочниках, и (или) профессиональных стандартах (при наличии). Педагогические работники получают дополнительное профессиональное образование по программам повышения квалификации, в том числе в форме стажировки в организациях направление деятельности которых соответствует области профессиональной деятельности, не реже 1 раза в 3 года с учетом расширения спектра профессиональных компетенций.

#### **5.3. Организация образовательного процесса**

Аудиторные занятия в виде практических занятий, учебная практика, все формы аттестаций проводятся в мастерской по компетенции "Полимеханика автоматизация".

Консультационная помощь обучающимся оказывается по необходимости в индивидуальном порядке

#### **5.4. Информационное обеспечение обучения**

Основная литература:

1. Компьютерная графика: Учебное пособие. В 2-х частях.Часть 1 / Пантюхин П.Я., Быков А.В., Репинская А.В. - М.:ИД ФОРУМ, НИЦ ИНФРА-М, 2016. - 88 с.

2. Компьютерная графика: Учебное пособие. В 2-х частях.Часть 2 / Пантюхин П.Я., Быков А.В., Репинская А.В. - М.:ИД ФОРУМ, НИЦ ИНФРА-М, 2016. - 88 с.

3. Компас на примерах: для студентов, инженеров и не только. / Корнеев В.Р, Жарков Н. В., Минеев М. А., Финков М.В - СПб.: Наука и Техника, 2017. - 272 с

Электронные и интернет-ресурсы:

1. http://kompas-edu.ru

2. http://www.ascon.ru

3. http://.kompasvideo.ru

# **6. Контроль и оценка результатов освоения программы**

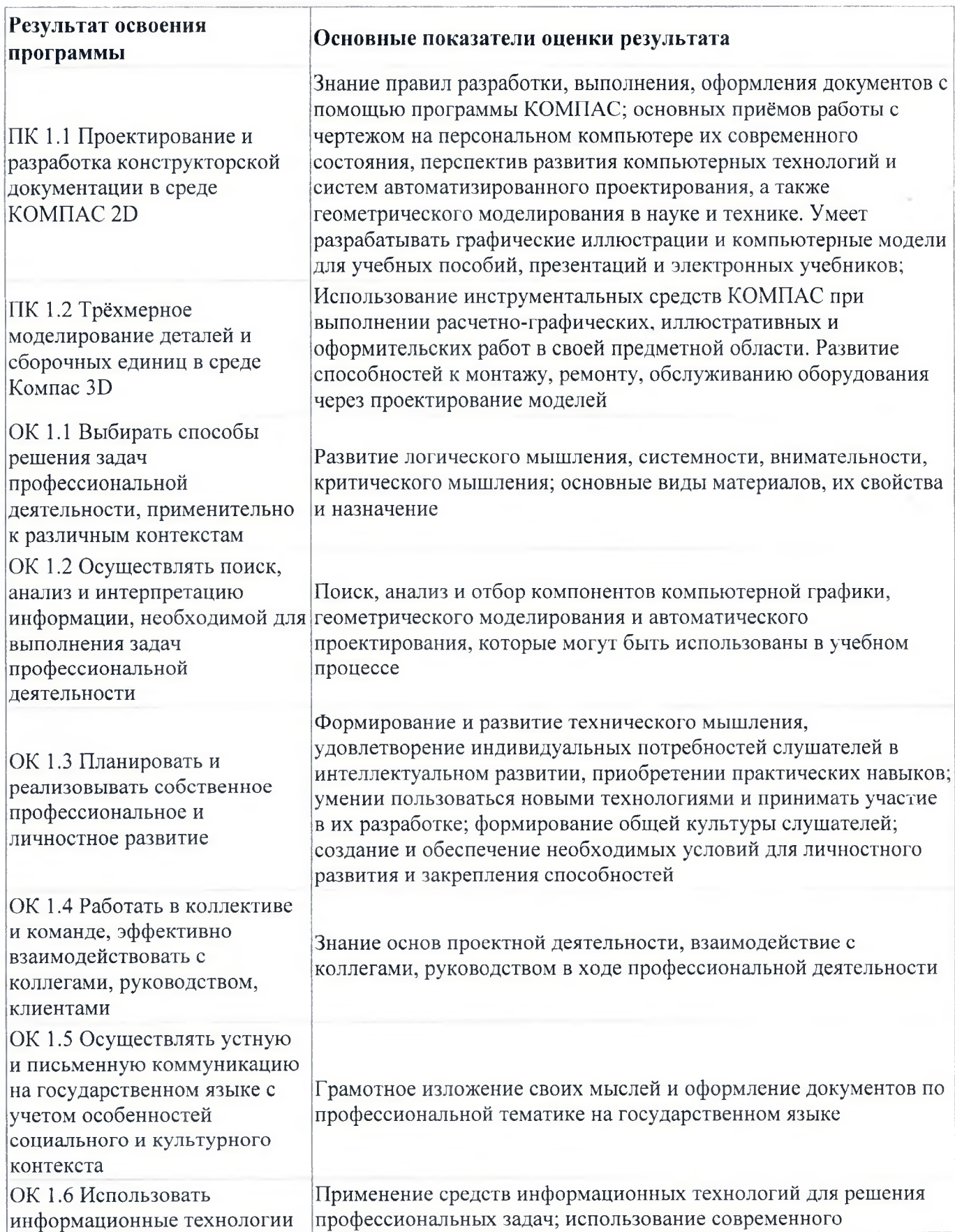

Контроль и оценка результатов освоения программы:

Текущий контроль осуществляется в форме зачета по каждой теме в виде выполнения практической работы. Результаты текущего контроля оцениваются по четырехбалльной системе («отлично», «хорошо», «удовлетворительно», «неудовлетворительно»)

Промежуточная аттестация - зачет в виде тестирования. Результаты промежуточной аттестации оцениваются по по двухбалльной системе («зачтено», «не зачтено»). Итоговая аттестация по программе: Демонстрационный экзамен в виде практической работы

Итоговая аттестация по программе: Демонстрационный экзамен, Практическая работа.

#### **Бланк согласования программы**

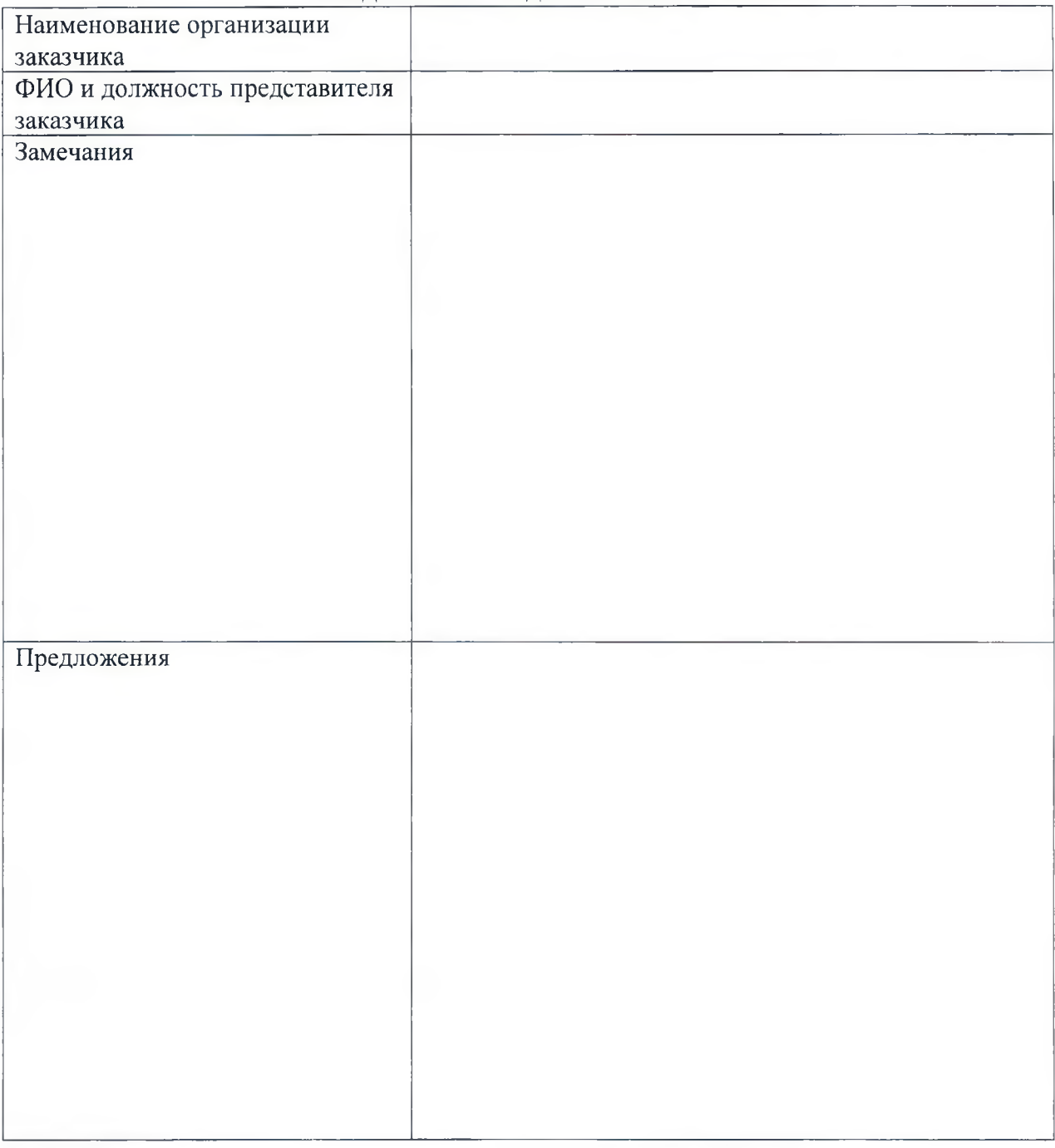

Создание 3D моделей в САПР Компас

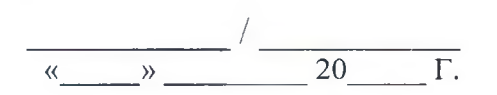

# **Фонд оценочных средств**

для проведения аттестации по дополнительной профессиональной программе повышения квалификации преподавателей «Создание 3D моделей в САПР Компас»

**Богданович 2021**

В результате освоения курса повышения квалификации педагогов «Создание 3D моделей в CAПР Компас» обучающийся должен обладать предусмотренными ФГОС следующими видами профессиональной деятельности, умениями, знаниями:

ВПД 1 - Разработка технологических процессов изготовления деталей машин. В результате слушатель должен знать:

- правила разработки, выполнения, оформления документов с помощью программы КОМПАС;
- основные приёмы работы с чертежом на персональном компьютере и современное состояние перспективы развития компьютерных  $\mathbf{M}$ автоматизированного проектирования, а также технологий  $\mathbf{M}$ систем геометрического моделирования в науке и технике.

Уметь:

- осуществлять поиск, анализ и отбор компонентов компьютерной графики, геометрического моделирования автоматического  $\overline{M}$ проектирования, которые МОГУТ быть использованы в учебном процессе по предмету;
- разрабатывать графические иллюстрации и компьютерные модели для учебных пособий, презентаций и электронных учебников;
- использовать инструментальные средства КОМПАС при выполнении расчетно-графических, иллюстративных и оформительских работ в своей предметной области.

#### Оценочные материалы для итоговой аттестации по курсу повышения квалификации

Оценка индивидуальных образовательных достижений по результатам текущего контроля (устный опрос) производится в соответствии с универсальной шкалой (таблица 1), с учетом за каждый правильный ответ 1 балл, шкала оценивания графических работ представлена в таблице 2.

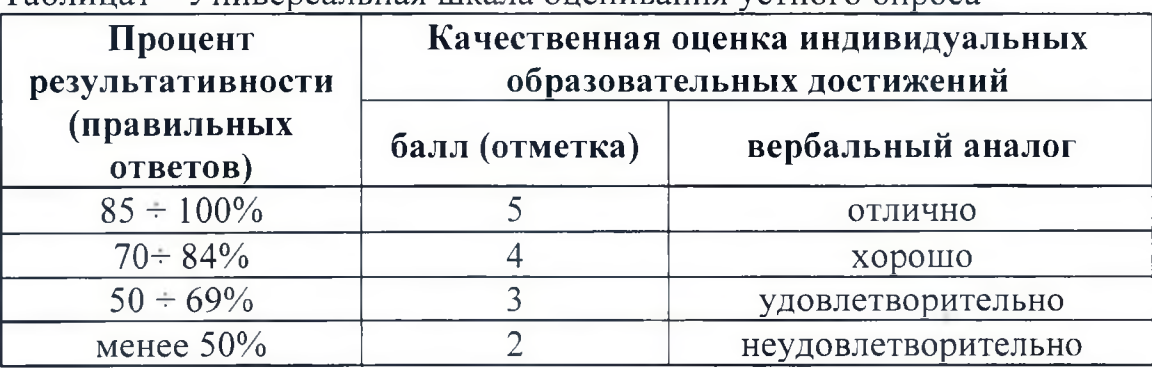

Таблина1 - Универсальная шкала оненивания устного опроса

Таблица 2- Шкала оценивания

графических работ

Наличие ошибок выбора количества видов и масштабов, выполнения элементов чертежа или эскиза (несоответствие требованиям стандартов

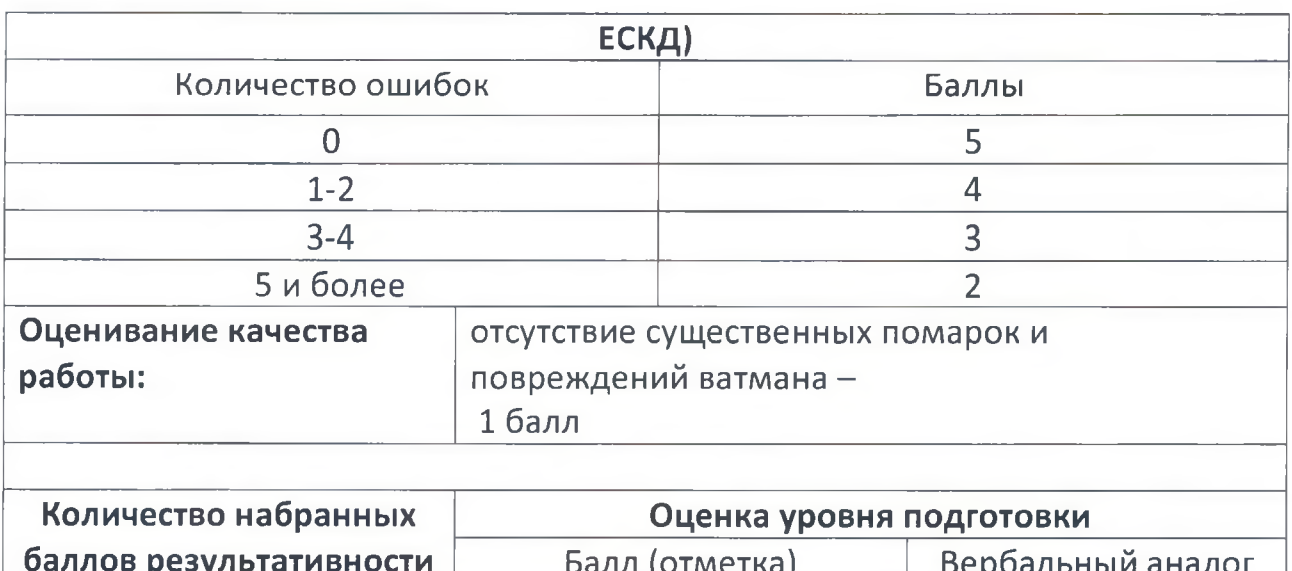

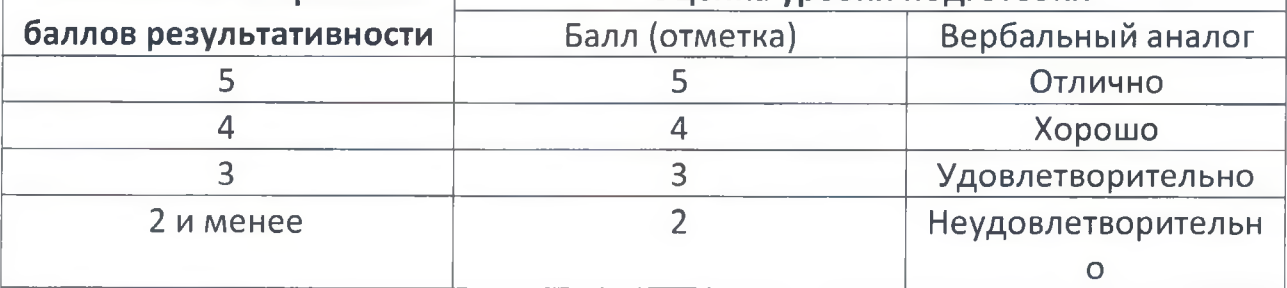

Итоговая аттестация проводится в форме экзамена.

Задание: Создать чертеж детали и ее 3 **D**модели

Критерии оценки работы

Практическая работа должна быть оформлена в соответствии с требованиями ЕСКД и оценивается преподавателем по следующим параметрам:

- 1. соответствие видов и изображений требованиям ЕСКД;
- 2. рациональность и гармоничность размещения отдельных изображений и видов на поле листа, соблюдение требуемых отступов между изображениями, размерными линиями, рамкой чертежа;
- 3. соответствие элементов чертежа *(линий, надписей, размеров, вспомогательных элементов)* требованиям стандартов ЕСКД;
- 4. правильность выполнения чертежа и отсутствие грубых ошибок при проецировании видов детали *(лишние или пропущенные линии, проекционные связи между видами и элементами видов и т. п.);*
- 5. Правильность заполнения основной надписи

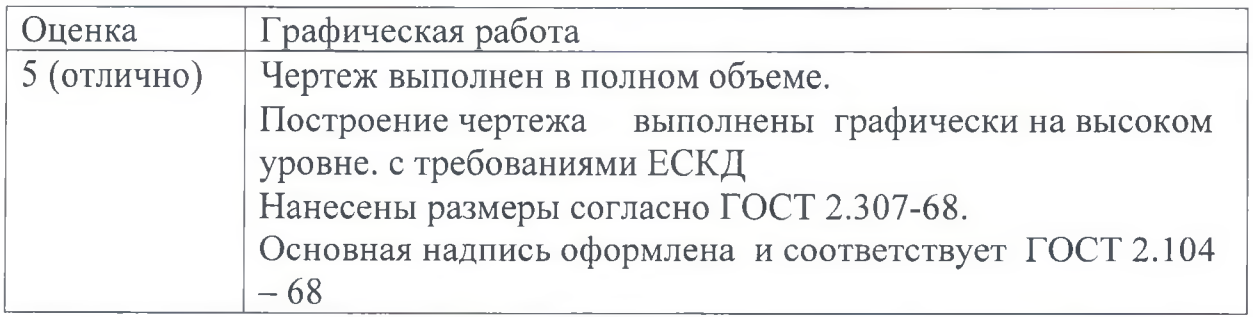

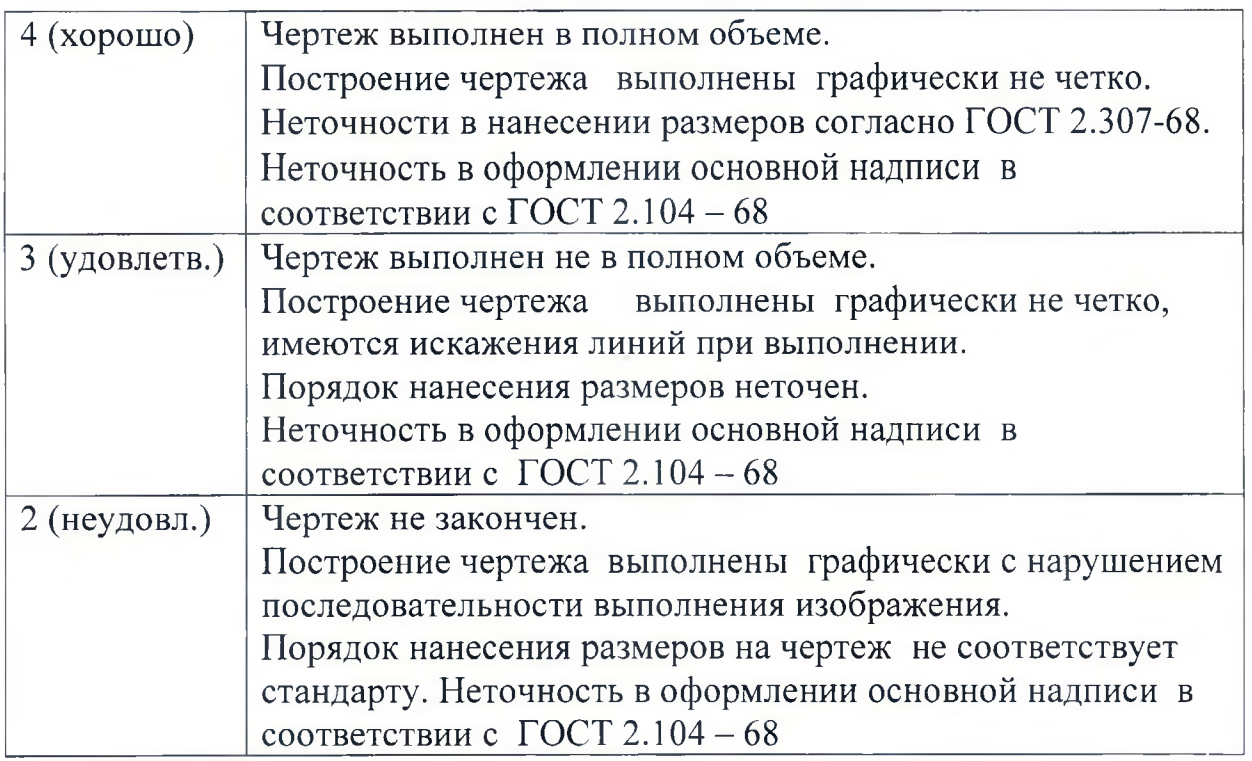

#### **Перечень материалов и оборудования, допущенных к использованию на экзамене**

1. 12 компьютеров для обучающихся.

2. 1 компьютер для преподавателя.

3. Локальная сеть в мастерской по компетентности «Полимеханика и автоматизация»

4. САПР KoMnac-3D.

5. Карточки с итоговой графической работой

#### **Условия выполнения задания**

1. Место (время) выполнения задания

Задание выполняется во время сдачи экзамена.

2. Максимальное время выполнения задания: 3 часа .

Приложение №1

# **Фонд оценочных средств**

для проведения аттестации по модулю: **«Создание 3D моделей в САПР Компас»**

**Богданович 2021**

В результате освоения профессионального модуля обучающийся должен обладать предусмотренными ФГОС следующими видами профессиональной деятельности, умениями, знаниями:

ВПД 1 - Разработка технологических процессов изготовления деталей машин. В результате слушатель должен знать:

- правила разработки, выполнения, оформления документов с помощью программы КОМПАС;
- основные приёмы работы с чертежом на персональном компьютере и современное состояние компьютерных перспективы развития  $\mathbf{M}$ автоматизированного проектирования, а также технологий  $\overline{M}$ систем геометрического моделирования в науке и технике.

Уметь:

- осуществлять поиск, анализ и отбор компонентов компьютерной графики, геометрического моделирования автоматического  $\overline{M}$ проектирования, которые МОГУТ быть использованы в учебном процессе по предмету;
- разрабатывать графические иллюстрации и компьютерные модели для учебных пособий, презентаций и электронных учебников;
- использовать инструментальные средства КОМПАС при выполнении расчетно-графических, иллюстративных и оформительских работ в своей предметной области.

### Оценочные материалы для итоговой аттестации по курсу повышения квалификации

Оценка индивидуальных образовательных достижений по результатам текущего контроля (устный опрос) производится в соответствии с универсальной шкалой (таблица 1), с учетом за каждый правильный ответ 1 балл, шкала оценивания графических работ представлена в таблице 2.

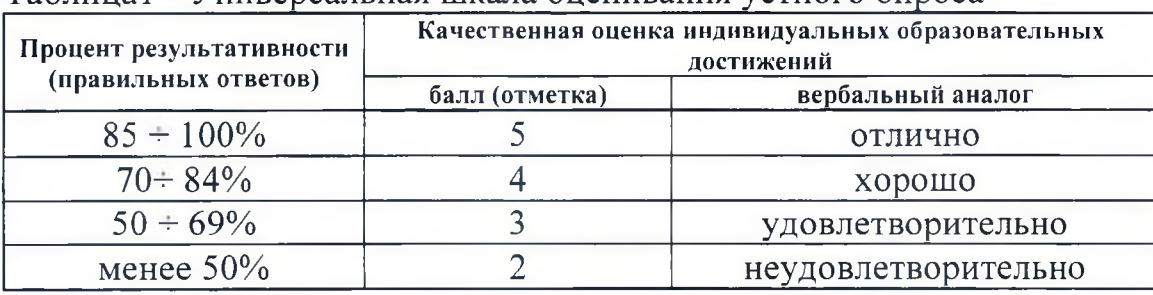

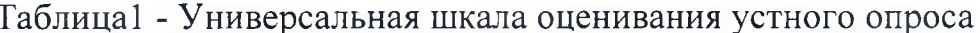

#### Таблица 2- Шкала оценивания графических работ

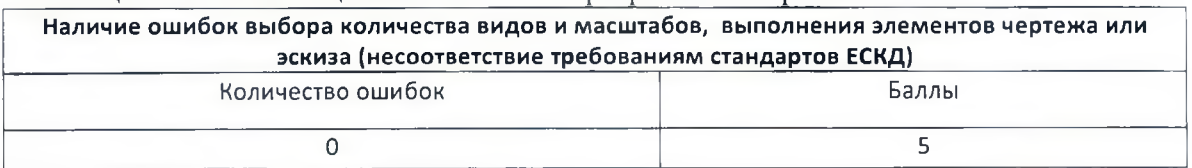

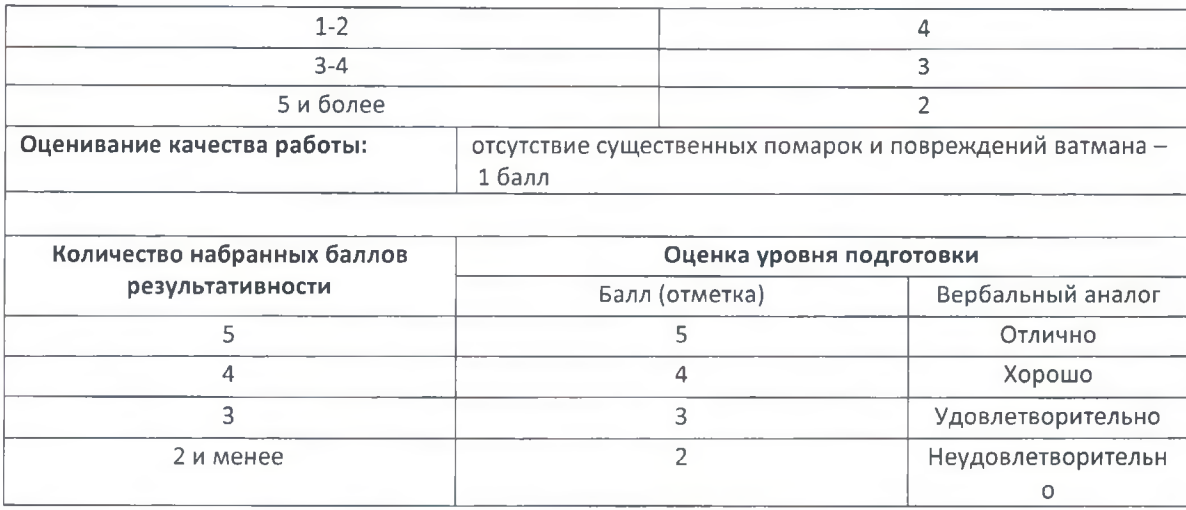

Промежуточной аттестацией по профессиональному модулю является тест Время выполнения 45 минут.

Программа Nettest

Перечень материалов и оборудования, допущенных к использованию на зачете

- 1. 12 компьютеров для обучающихся.
- 2. 1 компьютер для преподавателя.

3. Локальная сеть в мастерской по компетентности «Полимеханика и автоматизация»

4. Программа Nettest

#### Условия выполнения залания

- 1. Место (время) выполнения задания
- Задание выполняется во время сдачи зачета
- 2. Максимальное время выполнения задания: 45 мин.

Тест проводится в программе Nettest

#### Тестовое задания

1. Этот элемент интерфейса называется

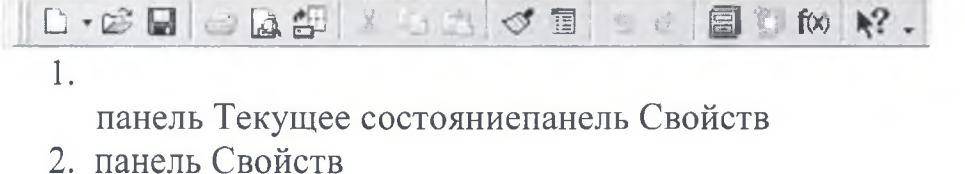

- 
- 3. панель Геометрия
- 4. панель Стандартная
- 5. панель Вид

2. Этот элемент интерфейса называется

1. панель Текущее состояние

- 2. панель Свойств
- 3. панель Геометрия
- 4. панель Стандартная
- 5. панель Вид

#### 3. Этот элемент интерфейса называется

**Silling**  $200$ 

- 1. панель Свойств
- 2. панель Геометрия
- 3. панель Стандартная
- 4. панель Вид
- 5. панель Текущее состояние
- 4. Этот элемент интерфейса называется

- 1. панель Текущее состояние
- 2. панель Свойств
- 3. панель Геометрия
- 4. панель Стандартная

Этот инструмент

5. панель Вид

предназначен для

- 1. открытия существующего документа;
- 2. сохранения вновь созданного документа;
- 3. печати документа;
- 4. предварительного просмотра.

В каком пункте меню находится инструмент сохранения документа под 6. другим именем?

- 1. Инструменты;
- 2. Редактор;
- 3. Файл;

 $\overline{4}$ .

5.

7. Какая команда строит приведенное ниже изображение

Сервис.

- 1. Геометрия-Окружности-Окружность по трем точкам
- 2. Геометрия-Окружности-Окружность
- 3. Геометрия-Окружности-Окружность, касательная к трем кривым

8. Какие команды необходимо использовать для построения фигуры:

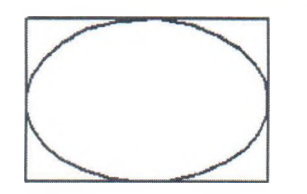

- 1. Геометрия-Прямоугольник + Геометрия-Эллипс;
- 2. Геометрия-Отрезок+Геометрия-Эллипс;
- 3. Геометрия-Прямоугольник+Эллипс по диагонали прямоугольника;
- 4. Геометрия-Непрерывный ввод объектов+Эллипс.
- 9. Этот инструмент  $\mathbb U$  предназначен для:
	- 1. построения кривой Безье;
	- 2. построения эквидистанты;
	- 3. непрерывного ввода объектов;
	- 4. обозначения местного разреза.
- 10. «Секущая рамка» выделяет
	- 1. полностью охватываемые рамкой;
	- 2. все объекты, полностью и, хотя бы частично охватываемые рамкой;
	- 3. все объекты частично охватываемые рамкой.
- 11. «Секущая ломаная» выделяет
	- 1. объекты, которые лежат вне этой кривой;
	- 2. все объекты;
	- 3. объекты, которые пересекает кривая;
	- 4. ничего не выделяет.
- 12. «Рамка» выделяет
	- 1. все объекты, полностью охватываемые рамкой;
	- 2. все объекты, полностью и ,хотя бы частично охватываемые рамкой;
	- 3. все объекты частично охватываемые рамкой.
- 13. Вспомогательные линии
	- 1. выводятся на печать;
	- 2. не выводятся на печать.
- 14. Вспомогательные линии предназначены для
	- 1. разметки чертежа;
	- 2. простановки размеров;
	- 3. вычерчивания не ответственных элементов фигур;
	- 4. обозначения разрезов.
- 15. Какой командой нужно воспользоваться, чтобы разделить отрезок на 7 равных частей
	- 1. Редактор-Разбить-Кривую на N частей
	- 2. Редактор-Разрушить

3. Геометрия-Точка-Точки по кривой

16. В какой панели инструментов находится инструмент *^*

- 1. Стандартная;
- 2. Геометрия;
- 3. Привязки;
- 4. Параметризация.

17. Этот инструмент <sup>ф</sup> предназначен для

- 1. построения фаски по длине и углу;
- 2. построения скругления;
- 3. построения фаски по двум длинам;
- 4. усечения кривой.

# 18. Этот инструмент Устанавливает параметр:

- 1. усекать элемент;
- 2. не усекать элемент;
- 3. скруглять фаску;
- 4. отсекать фаску

### 19. Под каким углом можно построить фаску в САПР Компас?

- 1. Под любым;
- 2. только под 45 градусов;
- 3. под 30 градусов и 45 градусов;
- 4. под 0 градусов.
- 20. Каким радиусом можно построить скругление?
	- 1. Любым
	- 2. Только из стандартного ряда.

21. Какой командой необходимо воспользоваться, чтобы получить из фигуры слева фигуру образец справа

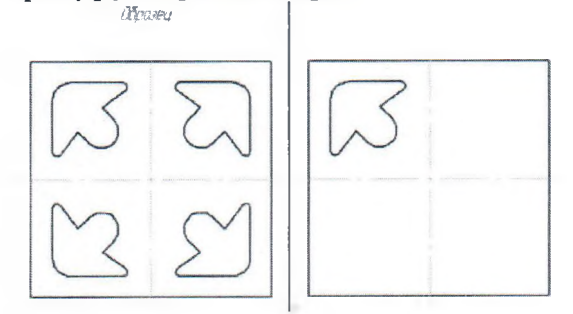

- **1. КОПИЯ**
- 2. симметрия
- 3. сдвиг

22. В какой панели инструментов находится инструмент «Симметрия»?

- 1. Размеры;
- 2. Геометрия;
- 3. Редактирование;
- 4. Стандартная;

# ДОКУМЕНТ ПОДПИСАН<br>ЭЛЕКТРОННОЙ ПОДПИСЬЮ

# СВЕДЕНИЯ О СЕРТИФИКАТЕ ЭП

Сертификат 487335726471474211034024297916462361476713766817

Владелец Тришевский Владимир Дмитриевич

Действителен С 22.08.2023 по 21.08.2024